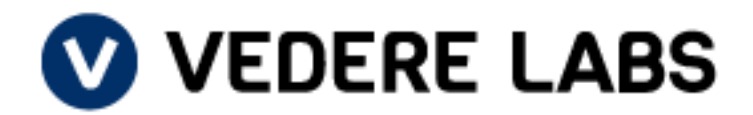

# **Analysis of an ALPHV incident**

Breaking Down the Complexity of the Most Sophisticated Ransomware

### **Contents**

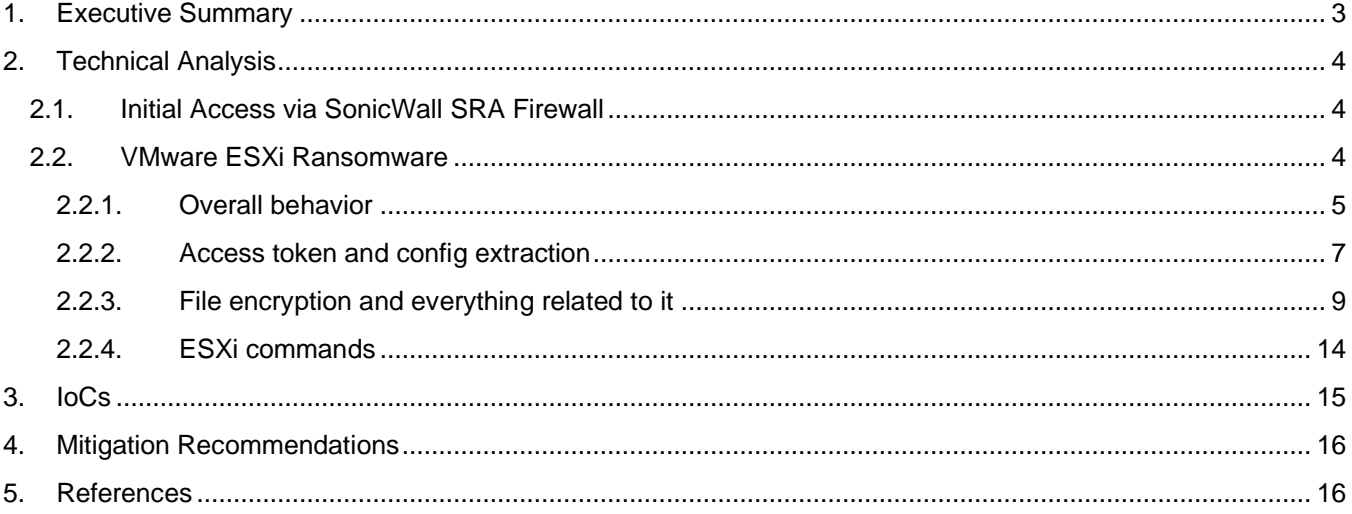

## <span id="page-2-0"></span>**1. Executive Summary**

This briefing is the result of an analysis of files and tools used by an affiliate of the ALPHV ransomware group during an attack on a VMware ESXi environment. The ransomware was deployed on March 17, 2022, and the incident involved two distinct exploitations: penetrating an Internet-exposed SonicWall firewall to gain initial access to the network (step 1 in the figure below) and then moving to and encrypting a VMware ESXi virtual farm (step 2).

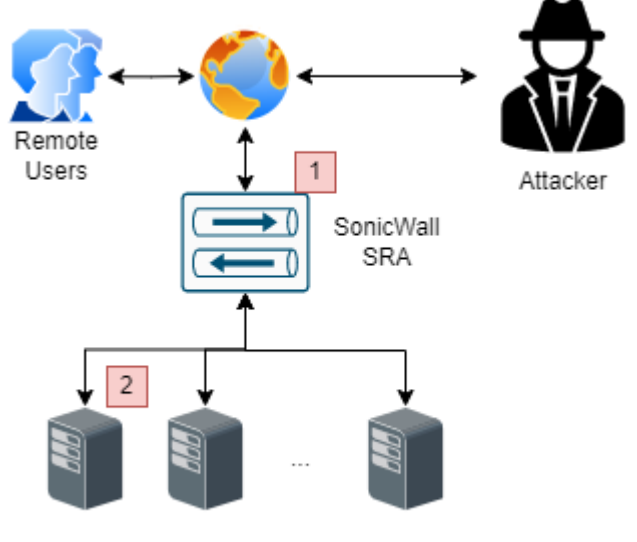

**ESXi Servers** 

ALPHV, also known as [Black Cat](https://malpedia.caad.fkie.fraunhofer.de/details/win.blackcat) and [Noberus,](https://symantec-enterprise-blogs.security.com/blogs/threat-intelligence/noberus-blackcat-alphv-rust-ransomware) is a Ransomware-as-a-Service gang first discovered in November 2021. They have hit more than 50 organizations and are distinguished for the following reasons:

- Using a ransomware written in Rust. This is part of a trend of attackers moving from C/C++ to other [languages](https://blogs.blackberry.com/en/2021/07/old-dogs-new-tricks-attackers-adopt-exotic-programming-languages) such as Golang, Rust, DLang and Nim. The use of a different language helps to avoid detection and makes malware analysis more difficult due to the lack of analysis tools.
- Using a binary payload that is created for each specific target. This binary includes a config file that contains information about the target environment. This step also helps to avoid detection and makes file hash IoCs less usable, since each new binary will be slightly different from the previous one.
- Supporting Windows and Linux variants, including specific capabilities for VMware ESXi hosts (such as stopping/deleting virtual machines and deleting snapshots).

[Previous](https://www.varonis.com/blog/alphv-blackcat-ransomware) [reports](https://krebsonsecurity.com/2022/01/who-wrote-the-alphv-blackcat-ransomware-strain/) have noticed that although the group is relatively new, it was probably created by former members of other gangs, with the possibility of it being a rebranding of BlackMatter, a successor of the infamous REvil and DarkSide groups. Their preference for attacking network infrastructure devices and hosts with exposed RDP has also been documented.

This briefing presents a technical analysis of the incident focusing on the initial access via SonicWall SRA (Section [2.1\)](#page-3-1) and the ALPHV ransomware sample deployed at an ESXi server (Section [2.2\)](#page-3-2). From this analysis, we extract indicators of compromise (Section [3\)](#page-14-0) and mitigation recommendations (Section [4\)](#page-15-0) to help network defenders to detect and mitigate attacks from ALPHV and other similar ransomware groups.

ALPHV became widely known as "the most sophisticated ransomware of 2021." New findings detailed in this report break down the malware's sophisticated behavior and present ways to avoid damage, including:

#### <) FORESCOUT

- The description of how to extract the config file embedded in the malware, which contains information that can be used in incident response, such as harvested credentials or virtual machines spared from encryption (Section [2.2.2\)](#page-6-0).
- The most detailed analysis of the encryption behavior of ALPHV, including the description of a previously unreported communication protocol used to distribute encryption between multiple instances of the malware. This is the first time we have observed this behavior in a ransomware, once again showing ALPHV's ingenuity (Section [2.2.3\)](#page-8-0).
- An error-handling bug in the malware that allows to prevent encryption on Linux targets by creating a dummy *esxcli* executable (Section [2.2.4\)](#page-13-0).

## <span id="page-3-0"></span>**2. Technical Analysis**

#### <span id="page-3-1"></span>2.1. Initial Access via SonicWall SRA Firewall

ALPHV's affiliates use of network infrastructure devices for initial access is well known. In this incident, we believe the adversary leveraged [CVE-2019-7481,](https://nvd.nist.gov/vuln/detail/CVE-2019-7481) an SQL injection vulnerability affecting Secure Remote Access (SRA) 4600 devices, to harvest credentials and gain initial access to the SonicWall. The actions performed lead us to believe that reconnaissance was performed prior to the infection on March 17, 2022.

After initial access, the adversary used a Bulgarian IP address of 78.128.113.10 and hostname of "ip-113- 10.4vendeta.com" to download and install SonicWall's Virtual Assist module. The Virtual Assist app is traditionally used for basic operations, secure remote access, and file transfer between a technician and a customer. The IP address is from a shared hosting pool belonging to RACKWEB-NET which leads us to believe this is a burner IP address.

The adversary was able to execute code that waited for a legitimate user to connect and then hijacked the existing session. The adversary was able to change the password of the account and propagated into the ESXi farm to launch the ransomware attack.

#### <span id="page-3-2"></span>2.2. VMware ESXi Ransomware

After gaining access to the ESXi servers, the adversary managed to deploy the ransomware payload. After that operation, most of the log files were encrypted, but the shell history was kept intact. From the shell history, we were able to immediately understand four things:

• The adversary manually launched commands at the target. This is evidenced by typos found during the execution of commands, as shown below

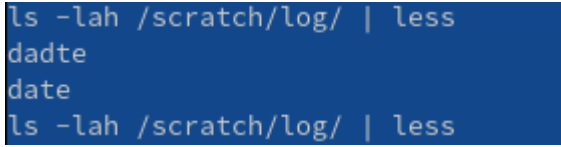

• The adversary probably had a Cyrillic keyboard layout installed, which is consistent with the Bulgarian IP address used for initial access. This is evidenced by one of those typos containing a Cyrillic character. These kinds of typos are common when switching between alphabets

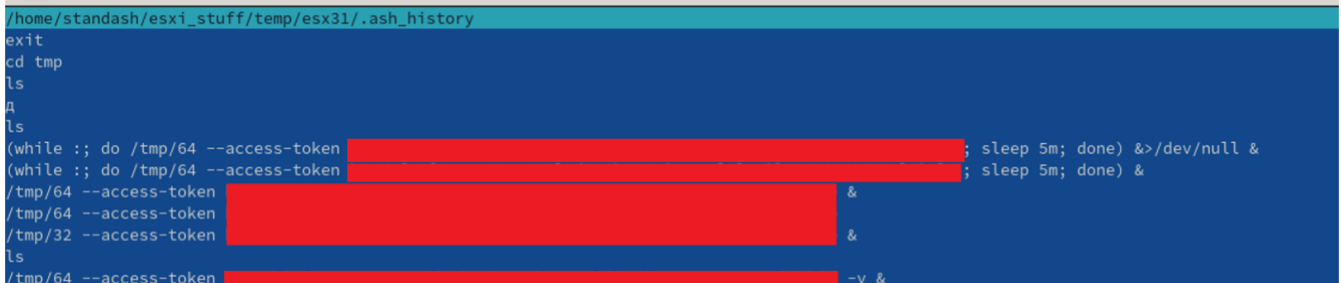

- The unique access token used to run the malware binaries (/tmp/32 and /tmp/64) was left in the history.
- The attackers attempted to launch several instances of the malware sample at the same time. As the malware is designed to distribute file encryption tasks by communicating to its various instances over local sockets, this makes sense (we detail this behavior in Section [2.2.3\)](#page-8-0). However, since the attackers did not use the "*--propagated*" command line option, this functionality would not work.

In possession of the access token, we were able to manually analyze the ransomware with several goals: understand the overall behavior of the sample, extract the embedded config file, desribe the file encryption functionality, and understand the OS-specific commands that the sample executes.

#### <span id="page-4-0"></span>**2.2.1. Overall behavior**

Our sample (SHA256 hash is *0ea5dfd5682892d6d84c9775f89faad0c3c8ecce89dfbba010a61a87b258969e*) is compiled to run on any modern x64 Linux system. It contains many compiled-in *Rust* libraries, as well as *glibc* code. The debug symbols are stripped and some of the content of the malware is encrypted. This version of the ALPHV malware has been created to target ESXi [hypervisor systems.](https://www.vmware.com/nl/products/esxi-and-esx.html)

**Please note that all the binary offsets given in the subsections below may only be true for this specific sample. Please also note that we do not show full disassembly listings since they can be quite lengthy, instead we show only fragments.**

The malware executable has an extensive set of command line options shown below:

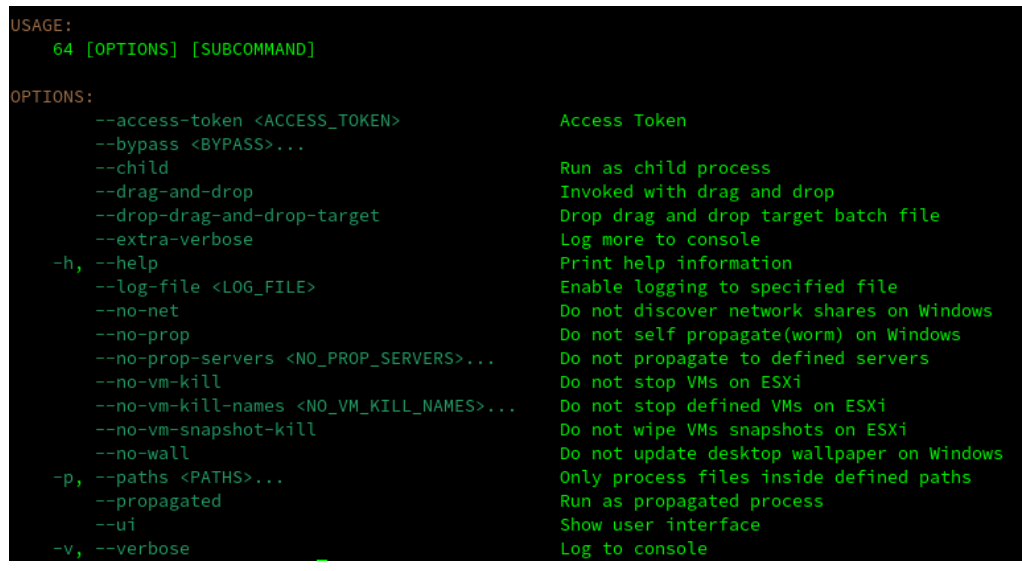

The executable requires a proper access token (the *–access-token* parameter) to function. It must be run as follows:

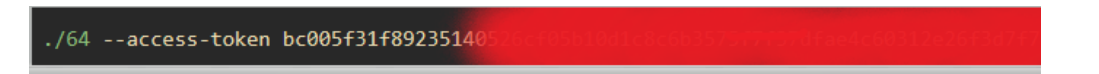

If no valid access token is provided, the malware will display the "Invalid config" error and will not execute any malicious functionality. This access token should be known to the attacker only, and it is used to derive the AES-128 key for decrypting the internal config of the malware. We will detail this in the Section [2.2.2.](#page-6-0)

The malware supports logging via the *-v* command line option, which is quite handy for understanding its behavior. Here is how the logging output looks like:

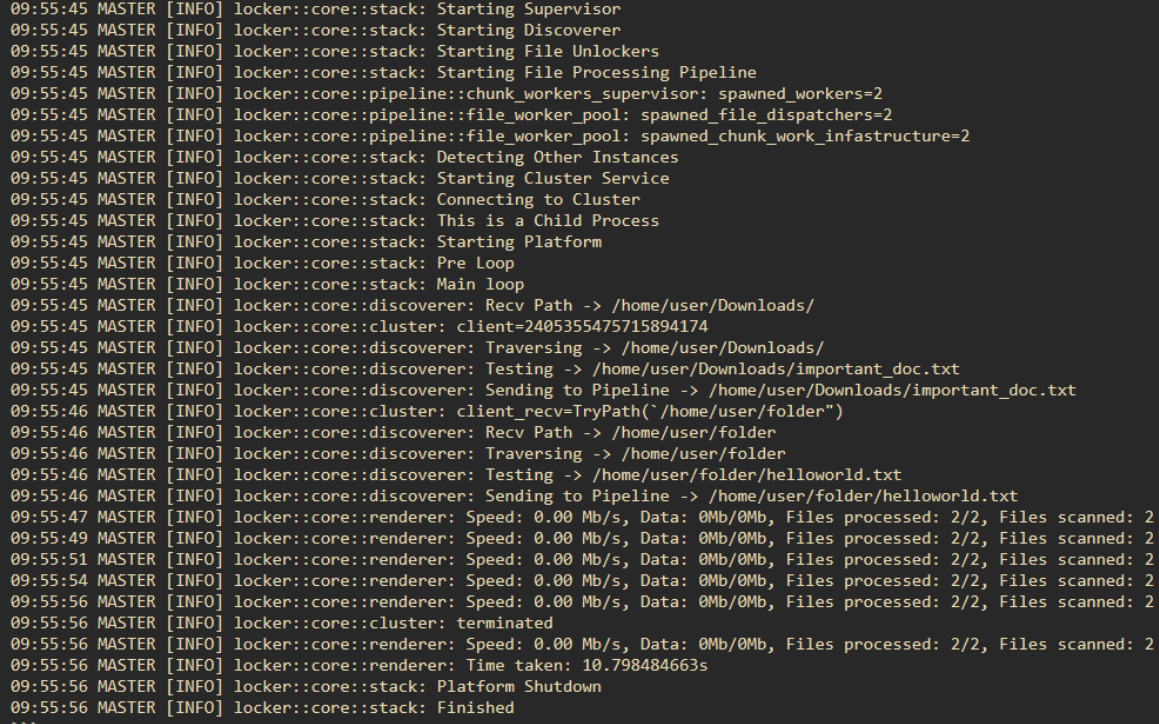

There are several other options: network discovery and propagation (supported only in Windows), the ability to encrypt only specific file paths, advanced logging, user interface, and more.

Briefly, the sample will attempt to identify whether it runs on an ESXi system, run some commands via the *esxcli* utility (if it's an ESXi hypervisor system), and then proceed to encrypting files. It speeds up the encryption by spawning multiple threads. When encrypting files, it will drop a ransom note in every folder it touches.

There are quite a few nuances to this behavior, which we detail in the following sections.

#### <span id="page-6-0"></span>**2.2.2. Access token and config extraction**

On March 16, researchers at [vx-underground](https://twitter.com/vxunderground/status/1504207503734804484) noticed that ALPHV had changed its binary characteristics and that [previous tools](https://github.com/f0wl/blackCatConf) for extracting the config file from the malware did not work anymore. Although the incident being analyzed happened only a day after the new variant was detected, this was already the version used.

Extracting this config is important not only to understand the indicators of compromise specific to the incident (such as *have the attackers been able to obtain legitimate credentials for lateral movement?*), but to facilitate the malware analysis itself.

This malware sample contains a built-in JSON config. However, it is encrypted and it would be quite difficult to extract it statically. The config is being decrypted at runtime, using the access token argument for generating the AES-128 decryption key (the *–access-token* parameter). We found that only the first 8 bytes (or 16 characters) of the access token are used to decrypt the config.

We have located the encrypted config within the data segment of the sample (in our case, at the offset 0x190969):

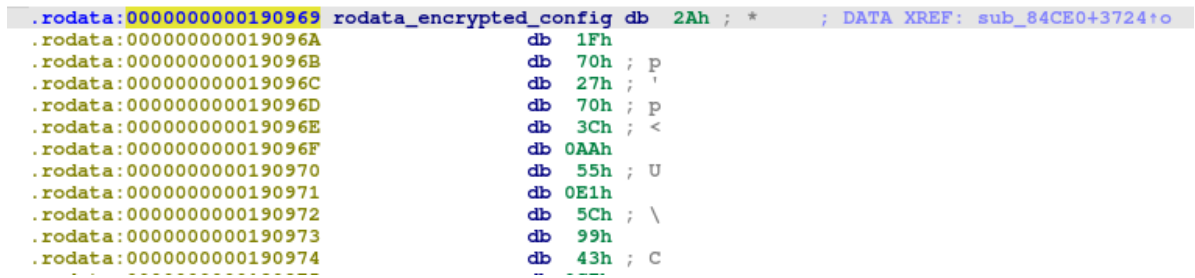

To find the proper location in the data segment, we have looked at the cross references to data "blobs" with high entropy, under the assumption that the encrypted data should have higher entropy than code or strings. After a while, we could identify several such "blobs", and, by carefully following the cross-references, we could identify that one of them is used by the assembly fragment that performs the config decryption routines.

The cryptographic algorithm looks like AES-128, and the first 8 bytes (16 characters) of the access token are used to generate the decryption key:

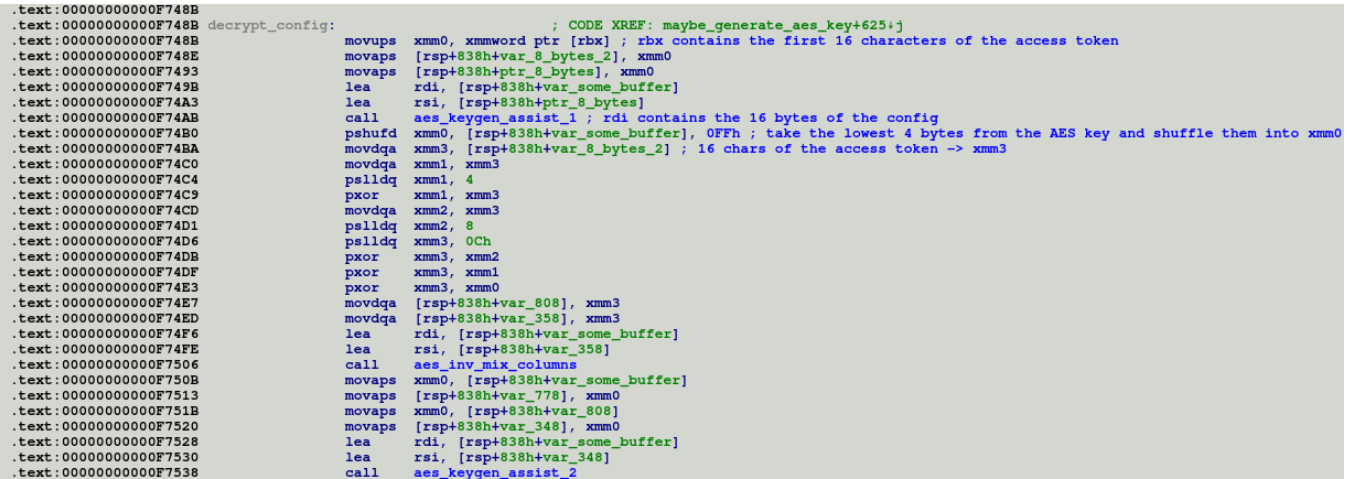

The config has a fixed maximum length of 8128 bytes, and it is being decrypted with the generated AES-128 key in a loop, 128 bytes at a time:

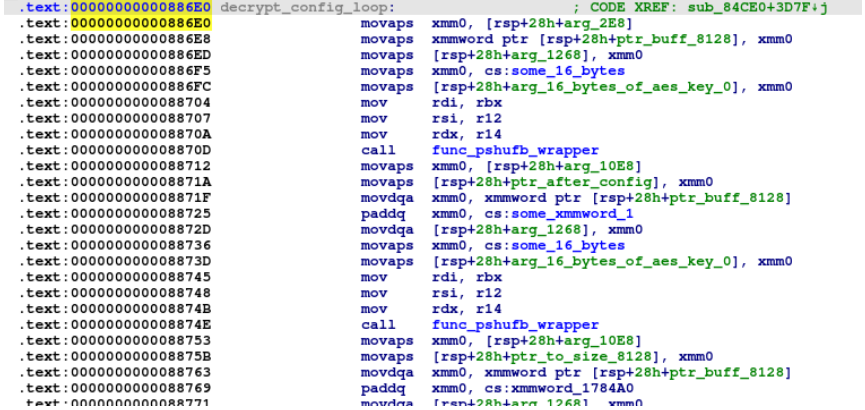

In our case, the config was smaller than the maximum length, and the remaining bytes were padded with space characters (*0x20*). Finally, the decrypted config is placed into the heap memory, and can be extracted from it at runtime using a debugger:

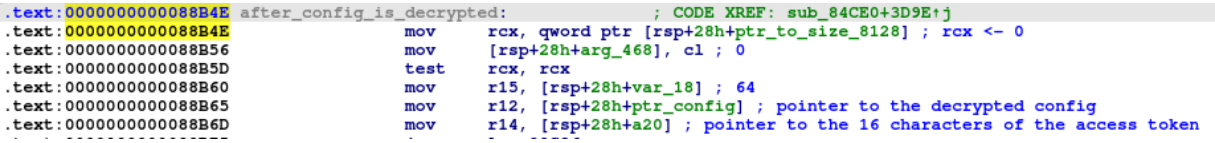

We were able to extract the config from the heap memory (we had to remove some of the entries, otherwise it would have been quite lengthy):

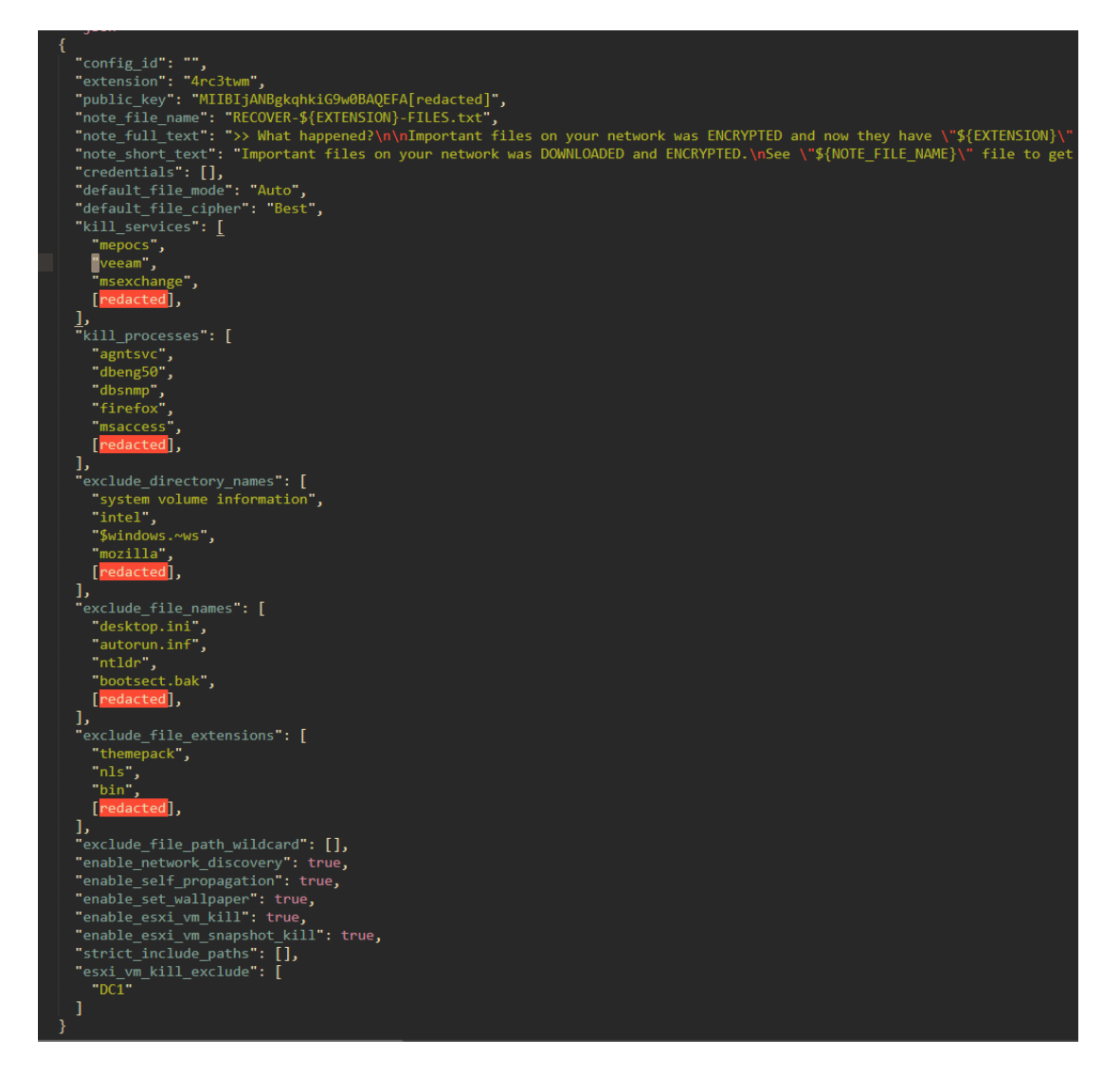

Even though our sample was compiled for ESXi/Linux, we can still observe a lot of Windows-related entries in the config. This may be because a default config was used in this attack. From the config we can see that by default it will attempt to kill ESXi VMs and delete snapshots (the self-propagation and network discovery functionality seems to be Windows-only). There is some small evidence that the config was customized to our target environment - *esxi\_vm\_kill\_exclude* contains the name of an actual machine from the affected environment ("DC1").

As we can see from the extracted config, the sample will attempt to kill ESXi virtual machines and delete the snapshots by default (we can also confirm this after having performed dynamic analysis).

#### <span id="page-8-0"></span>**2.2.3. File encryption and everything related to it**

We have observed that the malware uses concurrent CPU threads for encryption. This strategy is not new and has been used by other groups, such as **[Conti](https://www.forescout.com/resources/analysis-of-conti-leaks/)**.

Prior to file encryption, the sample checks whether it already has the extension of the encrypted files specified in the config ("*.4rc3twm*" in our case). If the file already has the "encrypted" extension, it will not be encrypted. The following disassembly illustrates this check:

#### <) FORESCOUT

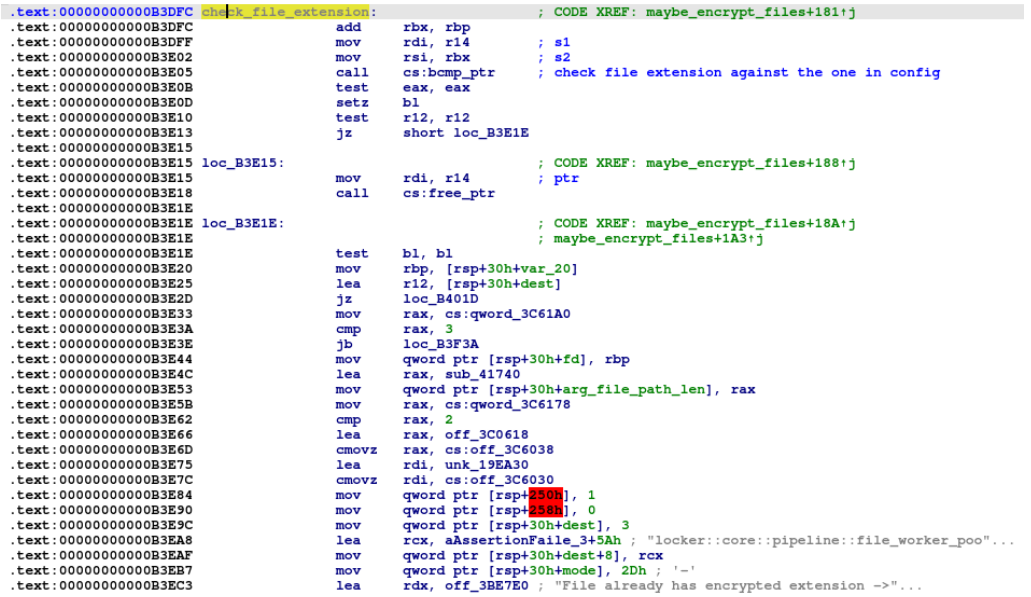

We found some references to the [ChaCha20 encryption algorithm](https://www.cryptopp.com/wiki/ChaCha20) in the sample, however, currently we cannot confirm whether this is the exact encryption algorithm used:

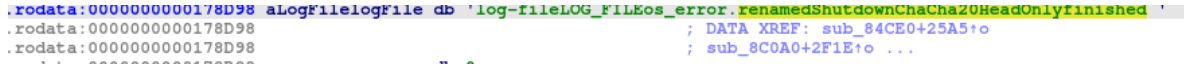

From what we have observed, the encryption algorithm used was AES-128. We could not yet completely verify this assumption as the encryption functionality has complex control flows and will require significant time to fully analyze. All file encryption activities begin at the following offset (there is a loop that handles the encryption for each file):

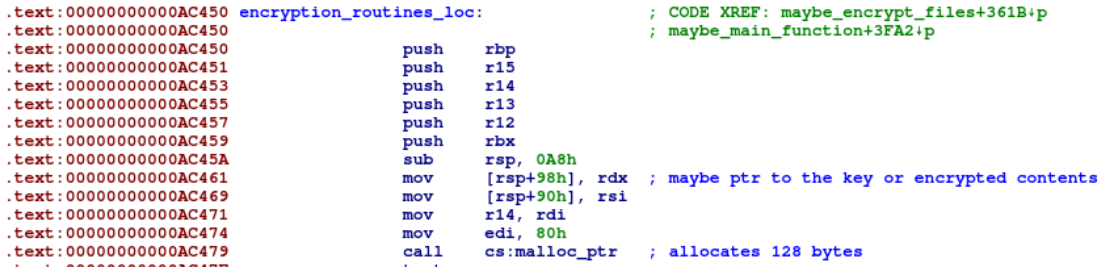

Before encrypting any files, the malware will create a file called "*RECOVER-{extension}-NOTES.txt*" in the working directory of that file (in our case, "*RECOVER-4rc3twm-NOTES.txt*"), and populate it with the ransom message written in the config file. Next, it will proceed to encrypting files.

Each file is being encrypted in two passes, during each pass an "encryption config" is being generated in memory (note, the config is created before encryption for every target file):

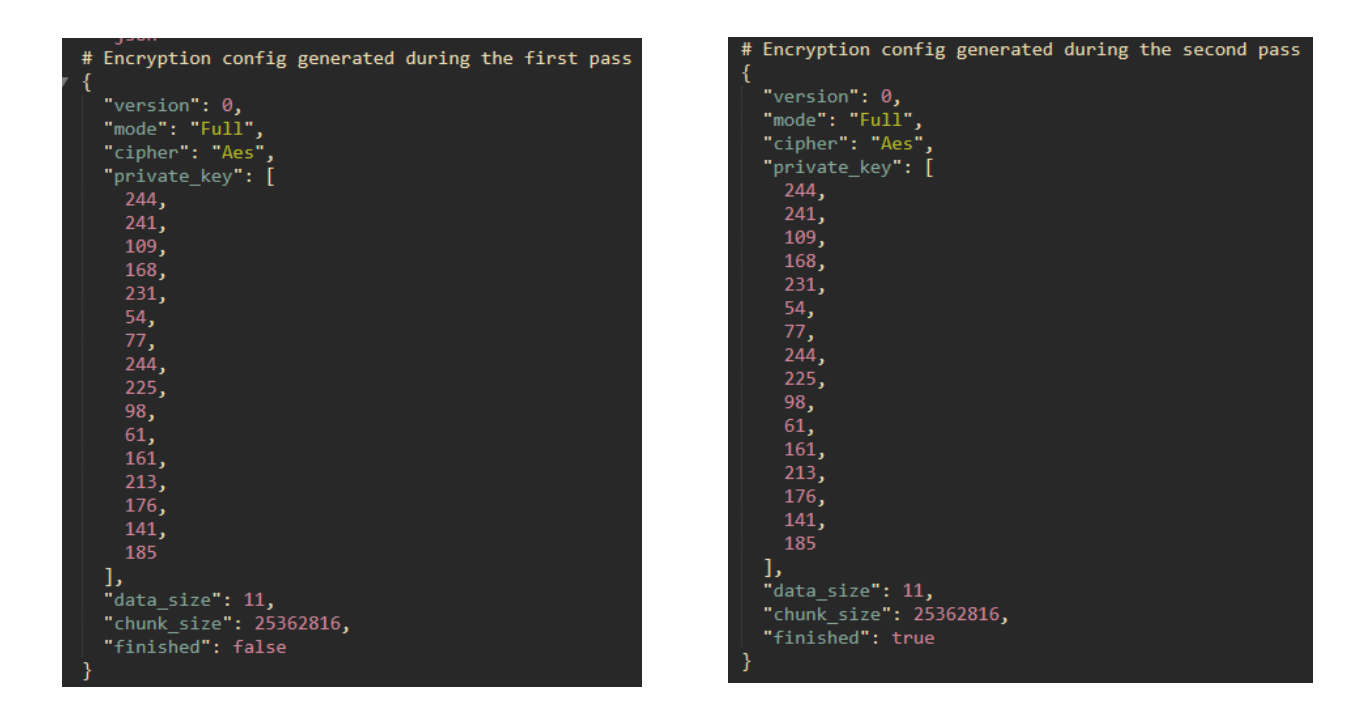

In particular, the *private\_key* entry contains the key used for encryption (derived from the rest of characters access token starting at the 17<sup>th</sup> one), and the *finished* entry is set to "true" before the last encryption pass. This evidence leads us to assume that the encryption routines are highly flexible and can be changed from one build of the same malware to another. Therefore, the following behavior might change significantly from sample to sample.

We were wondering about the lack of heavy obfuscation in this malware sample. However, the fact that everything, including the encryption algorithm, can be customized "on-the-fly" makes it already very difficult for anti-virus software to detect such samples. On the other hand, the lack of heavy obfuscation allows to avoid sacrificing the file encryption efficiency, which is probably what the authors of the malware are after.

During each pass, the private key in the config is being validated:

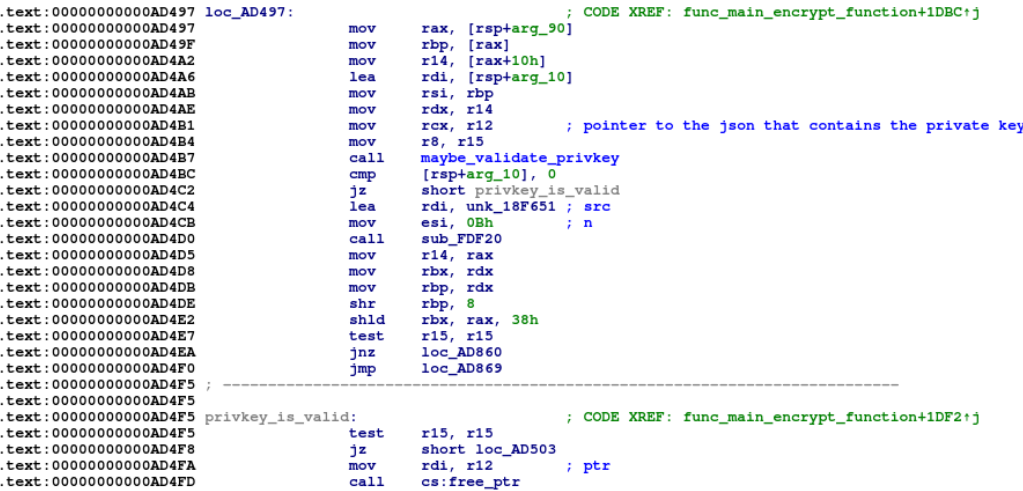

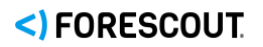

The first encryption pass starts at the following location (the address of *encryption\_routines\_loc* is at the offset "*0xac450*"):

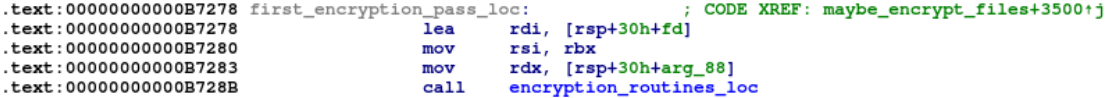

The second encryption pass starts at the following location (the address of *encryption\_routines\_loc* is at the offset "*0xac450*"):

```
.text:00000000000D9F12 second_encryption_pass_loc:
                                                             ; CODE XREF: maybe_main_function+3F67+j
.text:00000000000D9F12
                                     1eardi, [rsp+638h+ptr]
text:00000000000D9F1A
                                     movrsi, r13text:0000000000009F1Drdx, [rsp+638h+var_5F8]
                                     mov.text:000000000009F22
                                     call encryption_routines_loc
+aut:00000000000000000
```
The file modifications (encryption) start at the following location:

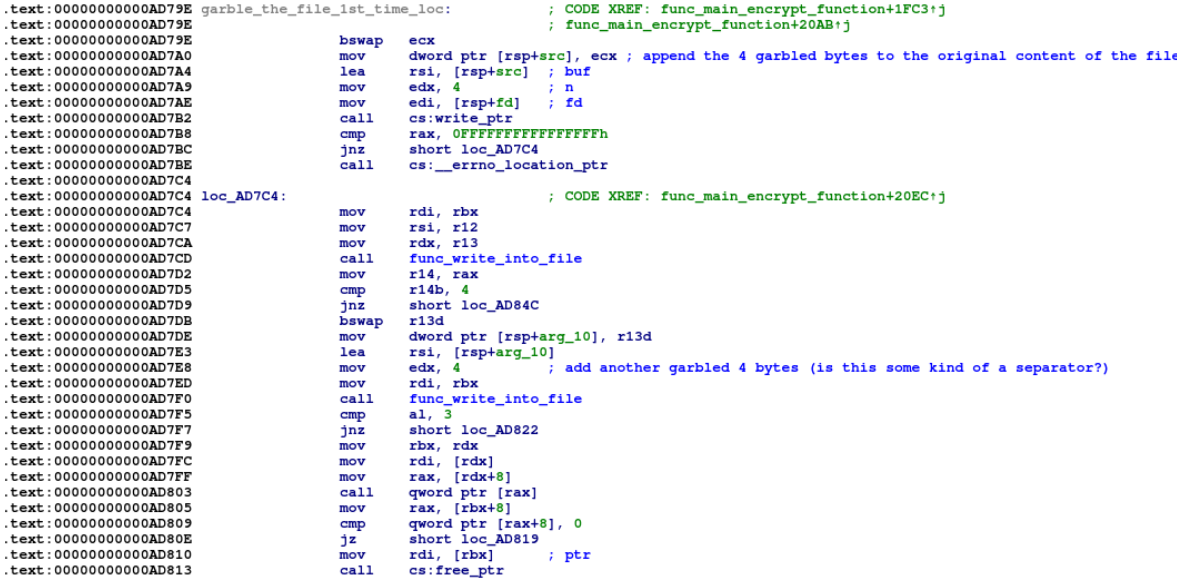

After the first encryption pass, the malware creates a file "*checkpoints-[file-under-encryption].[encryptedextension]*" (e.g., "*checkpoints-helloworld.txt.4rc3twm*" in our case), these files seem to contain some status flags, but we could not decipher their meaning:

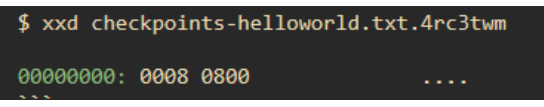

We have also found that the malware tries to communicate with other instances of itself running on the same machine. To illustrate, if we set up the *netcat* utility to listen on the UDP port *61069*, and trace system calls related to networking, we will see the following:

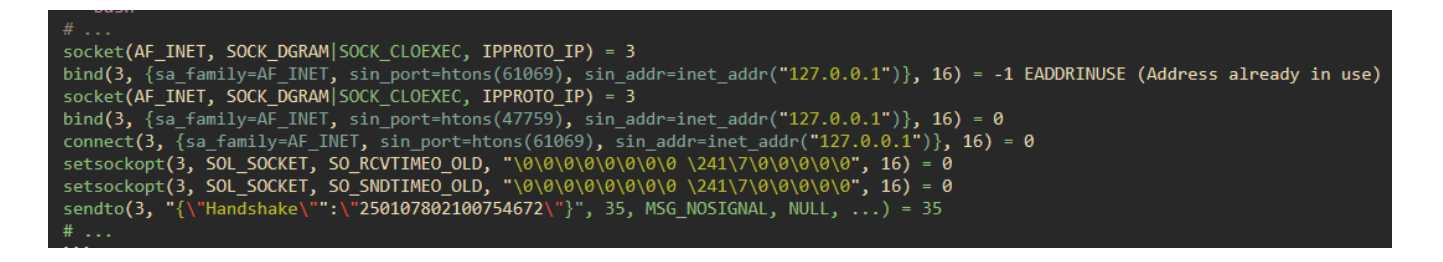

As we can see from the above, the sample first tries to set a UDP socket to listen on the port *61069*, this system calls fails, because we have already taken the port with *netcat*. Next, it creates a new socket to listen on the port `47759` (this port number is arbitrary), sets the socket options and sends the message **{\"Handshake\"":\"250107802100754672\"}** to whoever is listening on the port *61069*.

Overall, we see that the malware tries to become a UDP server by listening on the port *61069*, when it sees that the port is busy, it becomes a client. If we run multiple instances at the same time, one of them will become a server, and will receive messages from other instances.

The function that parses these messages is located at the offset "*0x9c780*". For instance, this is a piece of disassembly, where the **Handshake** and **HandshakeOk** messages are processed:

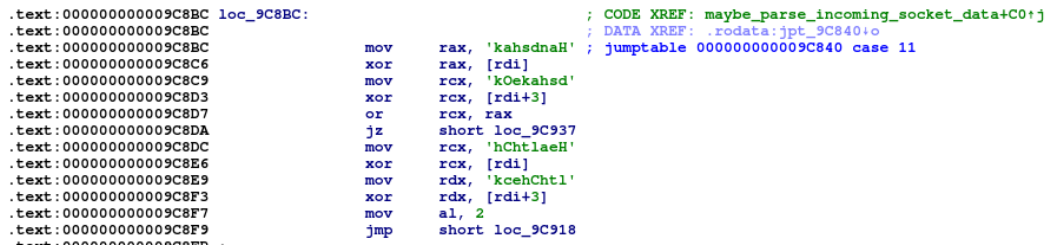

This simple UDP server supports the following messages:

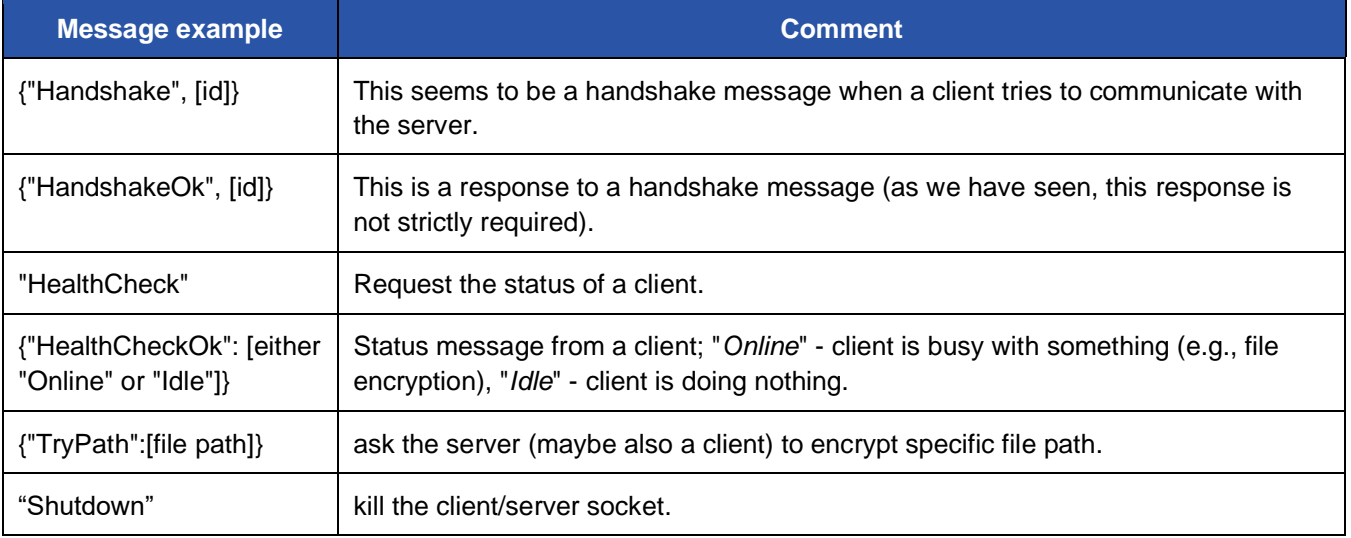

The most interesting message here is "*TryPath*". A client that is unable to encrypt a file/folder (e.g., due to insufficient privileges) will send the corresponding "*TryPath*" message, and the server will attempt to encrypt this file instead (provided, it has corresponding privileges). The only requirement for this to work is that the server must be started with the "--*propagated*" command line argument.

#### <) FORESCOUT

It may also be possible that if the server does not have sufficient privileges to encrypt a path, it will retransmit the "*TryPath*" command to other clients. However, we were unable to confirm this behavior. Overall, this seems to be an additional measure from the malware authors to make the file encryption as quick and as efficient as possible.

#### <span id="page-13-0"></span>**2.2.4. ESXi commands**

The malware sample under analysis was compiled for ESXi servers and it may execute some relevant commands on those targets. A quick string analysis reveals the commands:

```
.rodata:000000000019019D <mark>aBinEsxclilogEs db</mark> '/bin/esxclilog | | esxcli --formatter=csv --format-param=fields=='
                                                                                                 DATA XREF: sub_75010:loc_79EC6+o<br>sub_75010:loc_7C0E7+o ...
.rodata:000000000019019D
.rodata:000000000019019D
                                                            db '"WorldID, DisplayName" vm process list | awk -F "\"*, \"*" ', 27h, '{'
.rodata:000000000019019D
                                                           db 'system("esxclivm process kill --type=force --world-id="$1)}',27h<br>db 'for i in 'vim-cmd vmsvc/getallvms| awk ',27h,'(print$1)',27h,'';d'<br>db 'o vim-cmd vmsvc/snapshot.removeall $i & doneEsxiVersionmajorminor
.rodata:000000000019019D
.rodata:000000000019019D
.rodata:000000000019019D
                                                            db 'patch/rustc/e012a191d768adeda1ee36a99ef8b92d51920154/library/std/'<br>db 'src/sync/mpsc/sync.rsassertion failed: guard.canceled.is_none()lo'<br>db 'lwutassertion failed: guard.buf.size() > 0 || (deadline.is_some()'
.rodata:000000000019019D
.rodata:000000000019019D
.rodata:000000000019019D
                                                            db ' && !woke_up_after_waiting) assertion failed: guard.queue.dequeue('
.rodata:000000000019019D
                                                            db ').is_none()',0
.rodata:000000000019019D
.rodata:00000000001903DC
                                                            align 20h
```
Thus, the sample attempts to execute several commands using *esxclilog* and *esxcli* utilities, in particular:

The above commands shutdown all virtual machines running on the ESXi system and delete all their snapshots. Note, these commands will be executed only if the "*/bin/esxcli*" binary is available, otherwise, the sample will simply proceed with file encryption and other routines (e.g., the files will be encrypted all the same). This allows us to assume that, in principle, any Linux system is a legitimate target for this ransomware.

If we trace the system calls, we would see that the sample indeed looks for the presence of this binary:

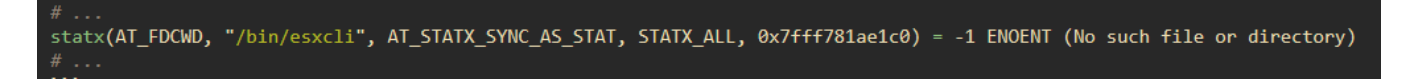

If the binary is found, prior to launching the above commands, the malware will attempt to identify the version of ESXi by running the "*uname -r*" command. Consider the following example:

```
10:05:27 MASTER [INFO] locker::core::stack: Starting Supervisor
10:05:27 MASTER [INFO] locker::core::stack: Starting Discoverer
                          locker::core::stack: Starting File Unlockers
10:05:27 MASTER [INFO]
10:05:27 MASTER [INFO] locker::core::stack: Starting File Processing Pipeline
10:05:27 MASTER [INFO] locker::core::pipeline::chunk_workers_supervisor: spawned_workers=2
10:05:27 MASTER [INFO] locker::core::pipeline::file_worker_pool: spawned_file_dispatchers=2
10:05:27 MASTER [INFO] locker::core::pipeline::file_worker_pool: spawned_chunk_work_infastructure=2
10:05:27 MASTER [INFO] locker::core::stack: Detecting Other Instances
10:05:27 MASTER [INFO] locker::core::stack: Starting Cluster Serv<br>10:05:27 MASTER [INFO] locker::core::stack: Connecting to Cluster
                         locker::core::stack: Starting Cluster Service
10:05:27 MASTER [INFO] locker::core::cluster: server=483659624876700552
10:05:27 MASTER [INFO] locker::core::stack: This is a Master Process<br>10:05:27 MASTER [INFO] locker::core::stack: Starting Platform
10:05:27 MASTER [INFO] locker::core::os::linux::command: spawn=uname -r > /v.x
10:05:27 MASTER [INFO] locker::core::os::linux::esxi: EsxiVersion::detect=EsxiVersion { major: 5, minor: 17, patch: 0 }<br>10:05:27 MASTER [INFO] encrypt_lib::linux: Killing VMS
10:05:27 MASTER [INFO] encrypt_lib::linux: Waiting for ESXi Preparation...
10:05:27 MASTER [INFO] locker::core::os::linux::command: run_null=esxcli --formatter=csv --format-param=fields=="
    WorldID,DisplayName" vm process list | grep -vi ",DC1,"| awk -F "\"*,\"*" '{system("esxcli vm process kill
     --type=force --world-id="$1)}'
10:05:27 MASTER [INFO] locker::core::stack: Pre Loop<br>10:05:27 MASTER [INFO] locker::core::stack: Main loop
10:05:27 MASTER [INFO] locker::core::discoverer: Recv Path -> /home/user/folder/
10:05:28 MASTER [INFO] locker::core::cluster: terminating<br>10:05:28 MASTER [INFO] locker::core::cluster: terminated
10:05:28 MASTER [INFO] locker::core::renderer: Speed: 0.00 Mb/s, Data: 0Mb/0Mb, Files processed: 0/0, Files scanned: 1
10:05:28 MASTER [INFO] locker::core::renderer: Time taken: 1.256158461s
10:05:28 MASTER [INFO] locker::core::stack: Platform Shutdown
10:05:28 MASTER [INFO] encrypt_lib::linux: Removing Snapshots
10:05:28 MASTER [INFO] locker::core::os::linux::command: run_null=for i in `vim-cmd vmsvc/getallvms| awk '{print$1}'';do
     vim-cmd vmsvc/snapshot.removeall $i &
10:05:28 MASTER [INFO] locker::core::stack: Finished
```
**We have found an interesting bug in this sample**. To trigger it, one should replace (or create) *esxcli* with a dummy binary that does nothing and always returns "*true*" ("*/bin/true*" is a perfect candidate).

Next, when we run the sample, it will assume that it runs in an ESXi system and will attempt to execute the commands that kill VMs and delete VM shapshots (see above). Remember that our bogus *esxcli* binary does nothing but returns "*true*" to any request - in this case it seems the malware executing reaches some internal error state and finishes its execution before it is able to reach the file encryption functionality.

To sum it up: if a dummy *esxcli* binary is present on a Linux system, no file will ever be encrypted when one runs this malware. While it is how this can be leveraged on real ESXi systems (which depend on a functioning *esxcli* binary), this can be a workaround to prevent file encryption by this sample for other Linux systems that don't require the presence of the legitimate *esxcli* binary.

# <span id="page-14-0"></span>**3. IoCs**

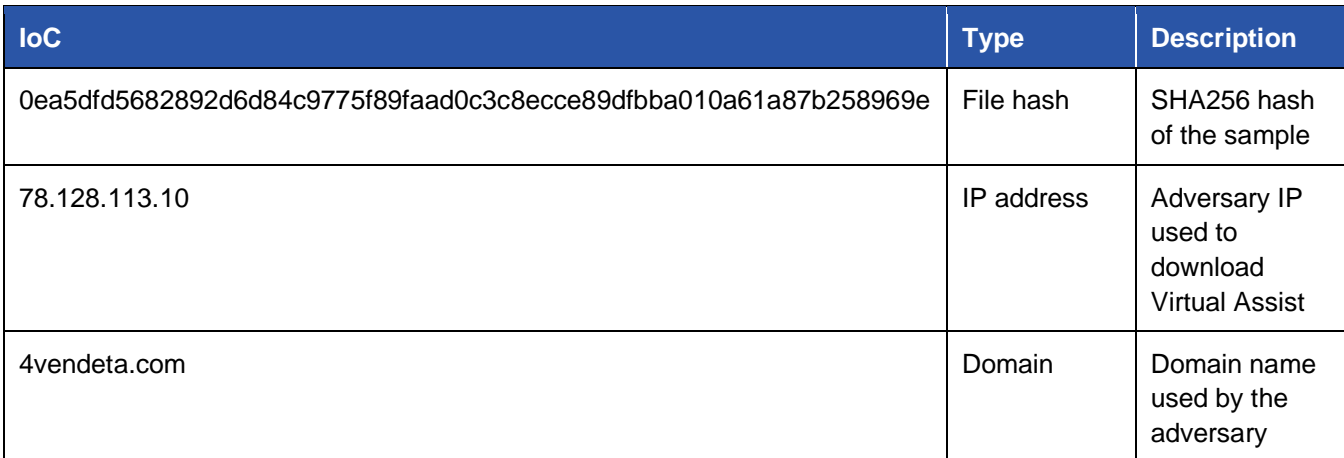

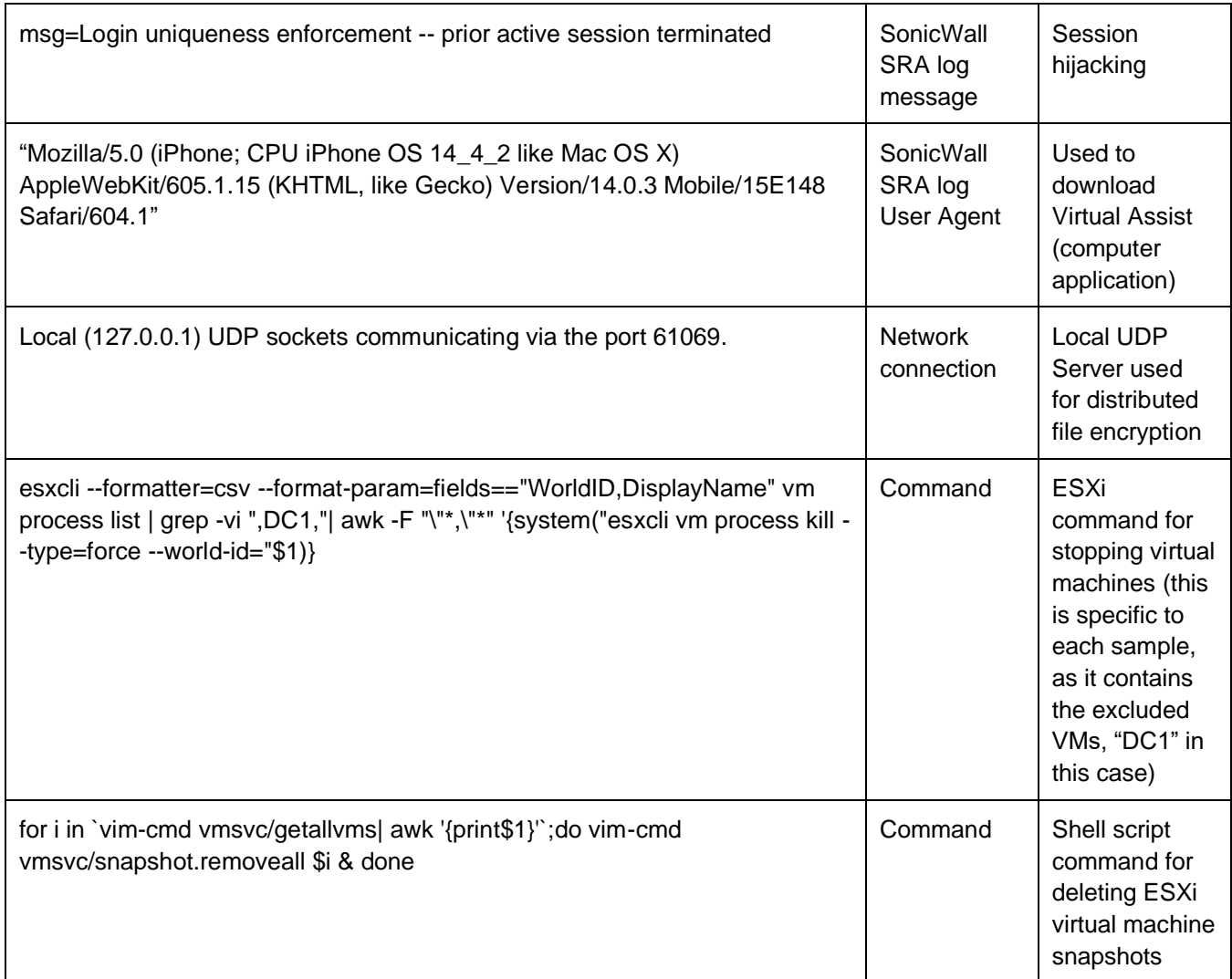

## <span id="page-15-0"></span>**4. Mitigation Recommendations**

- Patch network infrastructure devices, especially Internet-facing ones, since those are often used for initial access.
- Monitor external access from unknown IP addresses.
- Check for the presence of known IoCs in the network.
- Maintain backups of servers, including virtual machine snapshots.

# <span id="page-15-1"></span>**5. References**

- [https://www.crowdstrike.com/blog/how-ecrime-groups-leverage-sonicwall-vulnerability-cve-](https://www.crowdstrike.com/blog/how-ecrime-groups-leverage-sonicwall-vulnerability-cve-2019-7481/)[2019-7481/](https://www.crowdstrike.com/blog/how-ecrime-groups-leverage-sonicwall-vulnerability-cve-2019-7481/)
- <https://www.varonis.com/blog/blackcat-ransomware>

© 2022 Forescout Technologies, Inc. All rights reserved. Forescout Technologies, Inc. is a Delaware corporation. A list of our trademarks and patents is available at www.forescout.com/company/legal/intellectual-property-patents-trademarks. Other brands, products or service names may be trademarks or service marks of their respective owners.